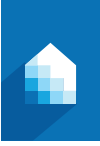

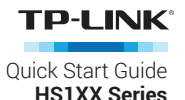

# **Smart Wi-Fi Plug Installation**

## (1) Download TP-LINK Kasa from App Store or Google Play.

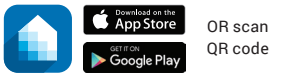

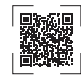

### 2 Connect mobile device to your 2.4GHz Wi-Fi network.

*Note: The Smart Plug only supports 2.4GHz networks.*

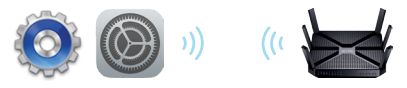

 $(3)$  Launch Kasa and follow the in-app instructions to connect the Smart Plug to your network.

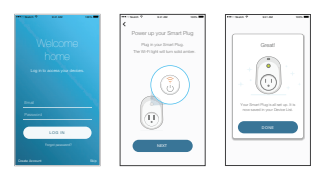

# **Support**

If you encounter any issues during installation or configuration, please visit **www.tp-link.com/support** for web support and troubleshooting information.

7106506290 REV 1.0.2

## **Smart Wi-Fi Plug**

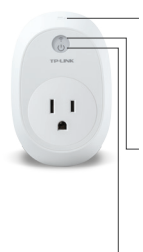

Press and hold (for 5 seconds) until the Wi-Fi LED blinks amber and green alternately to initiate the App-Config process.

Press and hold (for 10 seconds) until the Wi-Fi LED blinks amber rapidly to factory reset the Smart Plug.

**Blinking Amber and Green:** App-Config mode initiated.

**Quick Blinking Green:** Connecting to the network.

**Solid Green:** Connected to the network. **Quick Blinking Amber:** Factory reset. **Solid Amber:** Rebooting. **Solid Red:** No network connection.

**Solid Green:** The Smart Plug is switched on. **Off:** The Smart Plug is switched off.

# **Troubleshooting**

**1. What devices can I control with the Smart Plug?**

You can control lights, fans, humidifiers, portable heaters, and any small appliances in accordance with the Smart Plug's specifications.

### **2. What should I do when I can't turn devices on or off?**

- Make sure the devices connected to the Smart Plug are turned on.
- Make sure your mobile device and the Smart Plug are connected to the same network.

### **3. What should I do when the Wi-Fi LED is lit solid red?**

A solid red indicates no network connection, or that the App-Config process has failed. You can:

- Check your network connectivity.
- Check for Wi-Fi interference or relocate the Smart Plug to another location within the signal range.
- Repeat the App-Config process.
- Factory reset the Smart Plug and try to add it again.
- **4. How do I pair the Smart Plugs with Amazon Echo?** Visit www.tp-link.com/en/faq-944.html for pairing instructions.

© 2016 TP-LINK. All rights reserved.

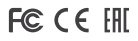